#### ŠOLSKI CENTER VELENJE ELEKTRO IN RAČUNALNIŠKA ŠOLA Trg mladosti 3, 3320 Velenje

### MLADI RAZISKOVALCI ZA RAZVOJ ŠALEŠKE DOLINE

#### RAZISKOVALNA NALOGA

## **GIBAJOČE SLIKE**

### Tematsko področje: APLIKATIVNI INOVACIJSKI PREDLOGI IN PROJEKTI

Avtor: Žiga Rakuša, 4. letnik

Mentor: Peter Vrčkovnik, dipl. inž. elektrotehnike

Velenje, 2012

Raziskovalna naloga je bila opravljena na Elektro in računalniški šoli Velenje ter na MIC-u

Mentor: Peter Vrčkovnik, dipl. inž. elektrotehnike

Datum predstavitve:

II

# **KLJUČNA DOKUMENTACIJSKA INFORMACIJA**

- ŠD ŠC VELENJE 2012
- KG Elektrotehnika/Elektronika
- AV RAKUŠA, Žiga
- KZ 3320 Velenje, SLO, Stantetova 9
- ZA Šolski center Velenje, Elektro in računalniška šola
- LI 2012
- IN Gibajoče slike
- TD RAZISKOVALNA NALOGA
- OP VI, 25 s., 15 fotog., 5 prilog
- IJ SL
- JI sl/en

AI

Fotografiranje je vedno bolj popularen hobi za užitek in sprostitev. Ker tudi sam rad posnamem kakšno fotografijo, sem si mislil, zakaj ne bi združil svojega hobija s svojo raziskovalno nalogo?

Naprava, ki jo bom naredil, bo delala slike na časovne intervale, ki jih bom nastavil. Motor bo premikal pritrjen fotoaparat levo ali desno. Vse slike bom spravil v program in naredil filmček. Naprava naj bi predstavljala enak ali vsaj podoben izdelek, ki ga lahko kupiš v trgovini ali spletu.

Moja raziskovalna naloga bo zajemala motor, na katerega je povezana ploščad. Ta motor bom povezal z napetostjo in s stikalom, in sicer tako, da ko naredim preklop na stikalu, se obrne smer motorja. Motor bo povezan na izhod krmilnika, ki bo preko programa odpiral in zapiral izhod. V programu bom navedel časovne intervale, za koliko časa se motor premika in za koliko stoji. Sprožilnik, ki sem ga dobil, sem izmeril, kakšen impulz daje in ga povezal s fotoaparatom. Nato bom fotoaparat pritrdil na ploščad, ki služi kot tekoči trak, in celotno zadevo postavil na več delih mesta, naj dela slike. Te slike bom potem dal v program in jih zlepil skupaj v filmček.

## **KEY WORDS DOCUMENTATION**

- ND ŠC VELENJE 2012
- CX Electrotechnik/Electronics
- AU RAKUŠA, Žiga
- PP 3320 Velenje, SLO, Stantetova 9
- PB Šolski center Velenje, Elektro in računalniška šola
- PY 2012
- TI Moving images
- DT RESEARCH WORK
- NO VI, 25 p., 15 photos, 5 annexs
- LA SL
- AL sl/en
- AB

Photography is an increasingly popular hobby for pleasure and relaxation. Because I also like to shoot some photos, I though, why not combine my hobby with my research paper? The device, which I did, will take pictures on a time interval that I set. Camera that I mounted on the motor will move left or right. All the pictures that I'll shot, I'll put in the program and make a movie. The device is supposed to represent the same or at least a similar product that you can buy in a store or online.

My research paper will cover the motor, in which it is connected to a platform. This motor is connected to the voltage and the switch, so when I make a switch I reverse the direction of the motor. The motor will be connected to the output controller, which will open and close as it is written in the program. In the program I put the time intervals, for how long the motor is moving and how long it is stationary. The camera trigger, which I got, I measured what impulse is it giving and combining it with the camera. Then I mounted the camera to the platform, which serves as a conveyor belt and put the whole devices in many parts of the city to take pictures. These pictures will be then put into a program and glued together in a short the movie.

# **KAZALO VSEBINE**

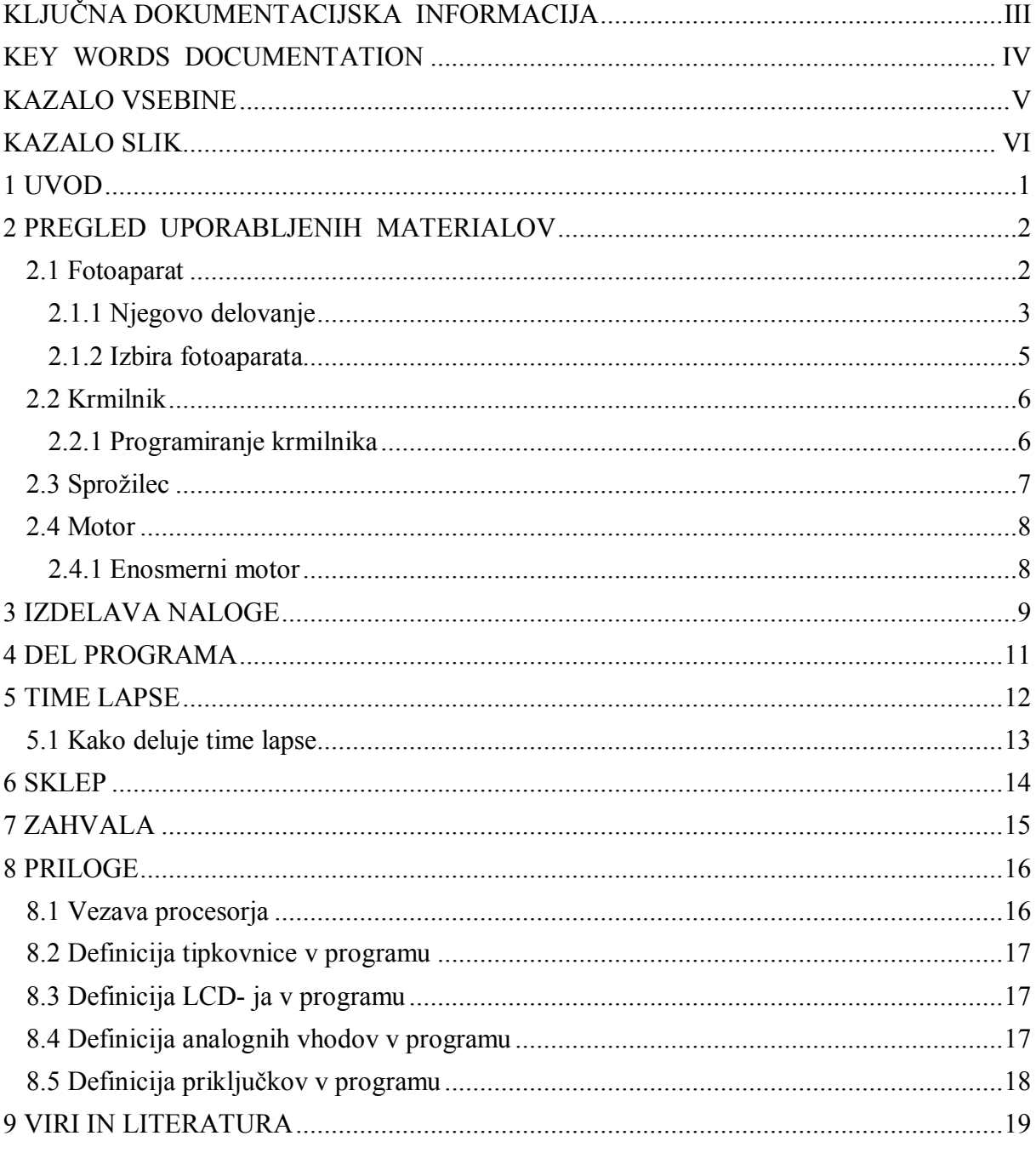

 $\mathbf V$ 

## **KAZALO SLIK**

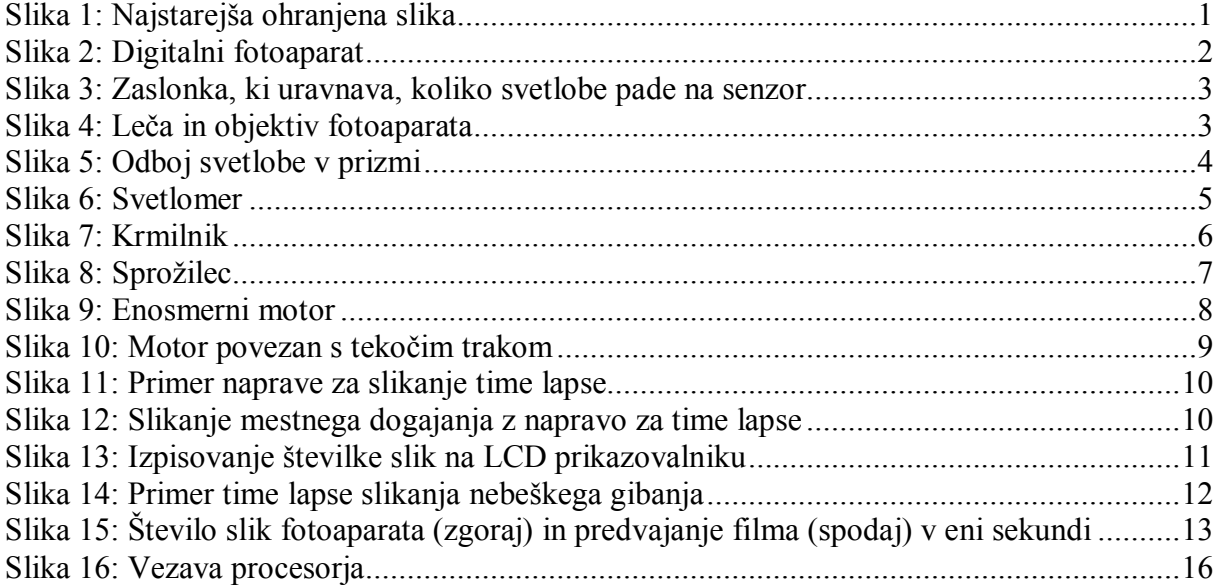

### **1 UVOD**

Cilj moje naloge je, da s fotoaparatom, motorjem in krmilnikom naredim filmček, ki se imenuje time lapse. Ta naprava, ki sem jo naredil, naj bi predstavljala enak ali vsaj podoben izdelek, ki ga lahko kupiš v trgovini ali na spletu. V nalogi je predstavljen razvoj naprave, od njenega začetka do danes, njene posodobitve in primerjava med mojim in trgovinskim izdelkom. V nalogi sem združil fotografijo in svojo stroko – elektrotehniko.

Kaj je fotografija?

Fotografija je tehnika trajnega zapisovanja slike na različne načine:

- kemično,
- mehansko ali
- digitalno.

Beseda izhaja iz grških besed **photos** – s*vetloba* in **graphis** – *pisalo*.

Besedo »fotografija« so prvič uporabili leta 1839, ustvaril pa jo je sir John Frederick William Herschel. Seveda pa objava imena fotografije nima nič skupnega z začetkom oz. izumom fotografije, saj je ta nastala že veliko časa nazaj, in sicer v optični fazi že v letu 1519, ko so izumili camero obscuro, fotografija, kot jo poznamo danes, pa leta 1827, ko je Joseph Nicéphore Niepce izumil material, ki se je strdil pri stiku s svetlobo. Potreben čas osvetlitve je bil 8 ur.

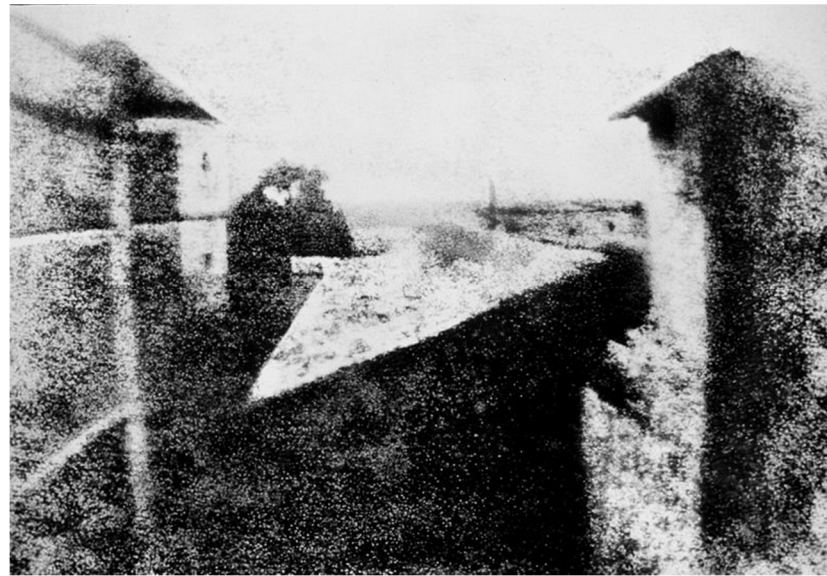

**Slika 1: Najstarejša ohranjena slika**

#### **HIPOTEZE:**

- Pri domači napravi dobiš enako kvaliteten končni izdelek (time lapse) kot pri kupljeni.
- Domača naprava za »time lapse« deluje enako kot kupljena.
- Doma narejena naprava ima še mnogo drugih dodatnih funkcij in nastavitev,
- Naprava je dosti cenejša od kupljene.

### **2 PREGLED UPORABLJENIH MATERIALOV**

#### **2.1 Fotoaparat**

Fotoaparat ali fotografska naprava je naprava za zajemanje svetlobe, ki ima na enem koncu objektiv za ustvarjanje svetlobne slike, na nasprotnem pa enoto za njeno shranjevanje. Danes so v rabi različne vrste fotoaparatov, delimo jih lahko po formatu svetlobnega tipala in/ali filmskega traku; vse te skupaj pa še glede na shranjevalni medij. Analogni fotoaparati svetlobo iz objektiva sprejemajo na filmski trak, medtem ko digitalni za to uporabljajo tipala iz svetlobno občutljivih elektronskih elementov, podatke pa zapisujejo na različne pomnilniške medije. Po končanem fotografiranju je treba pri analognih fotoaparatih razviti (negativni) film in šele s tega narediti fotografije na papir. Neposredno s filma je mogoče vsak posnetek preslikati v digitalno obliko.

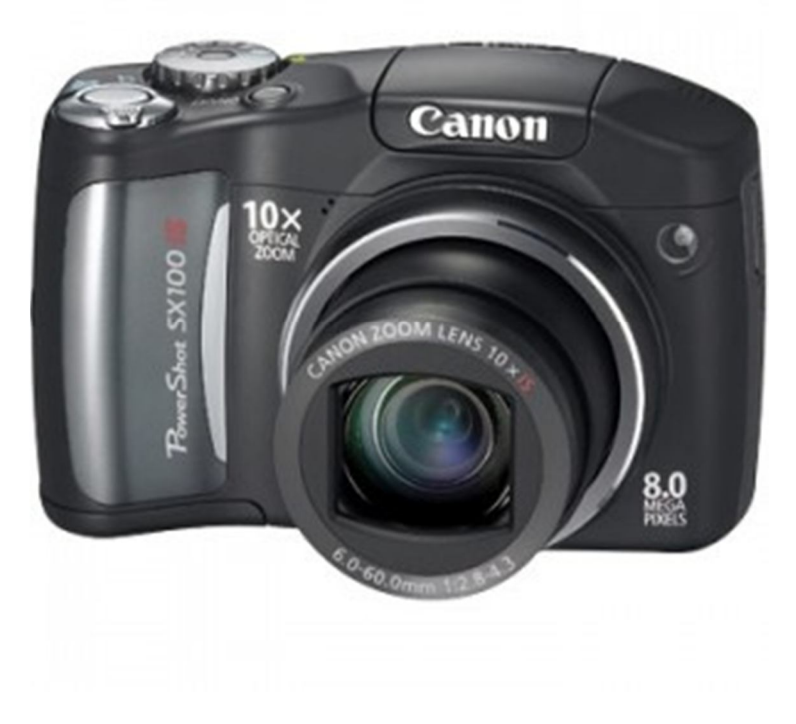

**Slika 2: Digitalni fotoaparat**

#### **2.1.1 Njegovo delovanje**

Najpomembnejši sestavni del fotoaparata je objektiv, saj le-ta ustvari samo sliko. Pri objektivu sta pomembni dve vrednosti: goriščna razdalja in zaslonka. Prva pove, koliko je sredina objektiva oddaljena od filma oz. senzorja in vpliva na to, kako velik bo objekt na fotografiji. Večja kot je goriščnica, bolj objektiv približa fotografirani prizor. Zaslonka je odprtina, sestavljena iz lamel, nahaja pa se v objektivu. Z zaslonko se uravnava količino svetlobe, ki pade na senzor. Večja kot je odprtina, več svetlobe pade na senzor in krajši osvetlitveni čas bomo potrebovali. Prav tako velja, da je pri večji zaslonki globinska ostrina manjša, kar pomeni, da je območje na fotografiji, ki je ostro, manjše, kar omogoči izoliranje objekta od ozadja.

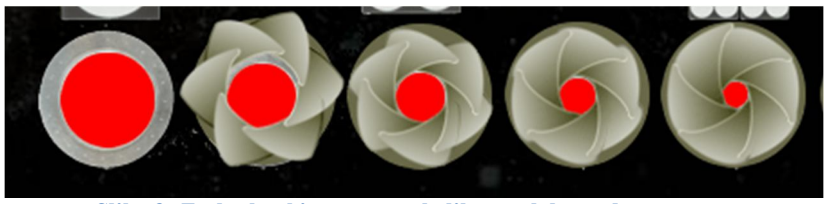

**Slika 3: Zaslonka, ki uravnava, koliko svetlobe pade na senzor**

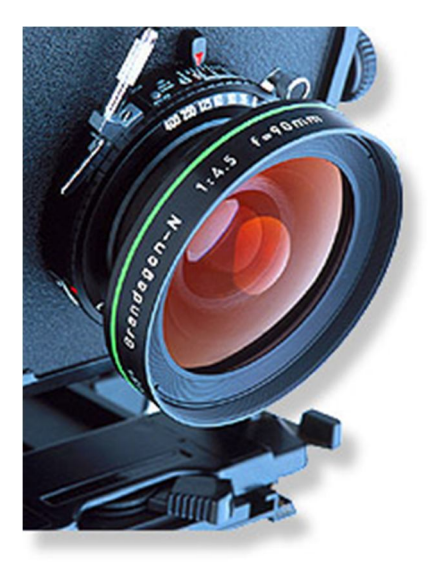

 **Slika 4: Leča in objektiv fotoaparata**

Skozi objektiv gre svetloba naprej v ohišje samega fotoaparata. Pri zrcalno refleksnih fotoaparatih se odbije od zrcala v prizmo, ki jo nato projecira v iskalo, kjer lahko sliko vidi fotograf sam. Tega procesa ni pri fotoaparatih z optičnim iskalom, saj pri teh gledamo skozi ločeno iskalo. Za zrcalom je zaklop. Za njim pa se nahaja medij, ki ohrani sliko, ki jo je oblikoval objektiv. Mediji so lahko različni. To je lahko npr. mokra plošča, film ali digitalni senzor. Do prihoda digitalnih fotoaparatov je dominiral maloslikovni film formata 35 mm. Sedaj se v večini fotoaparatov nahajajo digitalni senzorji, saj je fotografiranje z njimi cenejše, a ima film še vedno svoje prednosti. Vsak medij ima določeno občutljivost. Večja kot je občutljivost, manj svetlobe je potrebno, da se izoblikuje slika – obenem pa je slika bolj zrnata.

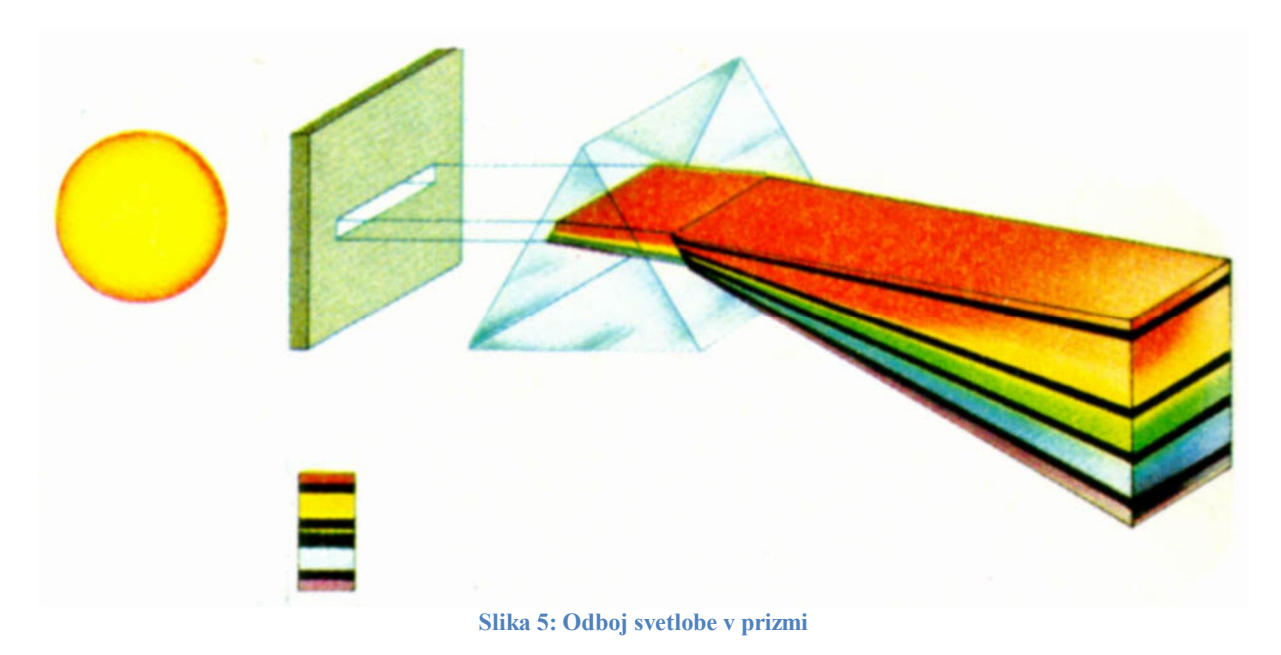

Koliko časa svetloba pada na film, se uravnava s hitrostjo zaklopa oz. *shutter speed*. Časi osvetlitve v profesionalnih zrcalno refleksnih fotoaparatih segajo od 1/8000 sekunde in 30 sekund ter bulb nastavitve, pri kateri je zaklop odprt, dokler ga ne zapremo. Če so na fotografiji premikajoči objekti, jih s kratkim osvetlitvenim časom zamrznemo, z dolgim pa zabrišemo.

Optimalno osvetlitev fotografije se doseže z uravnavanjem treh elementov: zaslonke, časa osvetlitve ter občutljivostjo filma. V večini kamer se nahaja svetlomer, ki na podlagi svetlobne situacije sam izračuna najbolj primerno razmerje teh treh elementov.

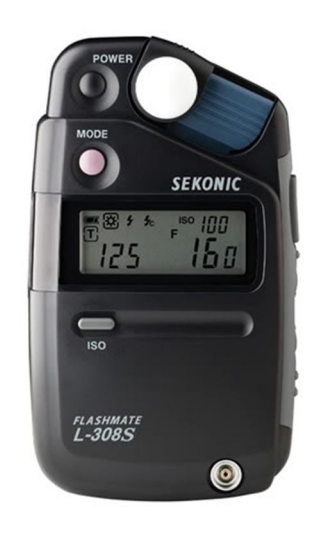

**Slika 6: Svetlomer**

#### **2.1.2 Izbira fotoaparata**

Pri izbiri fotoaparata moram biti pazljiv, da ima vhod za sprožilec ter da nima funkcije standby, saj lahko tako med slikanje preide v to funkcijo in aparat ne bo več delal slike. Prav tako mora imeti dobro resolucijo in zadostno število megapixlov, da bo lahko delal jasne in lepe slike.

### **2.2 Krmilnik**

Krmilnik smo sami izdelali že na prejšnjih projektih in ga večkrat tudi uporabili. Jaz sem ga tokrat uporabil za raziskovalno nalogo. Krmilnik ima določeno število analognih in digitalnih vhodov in izhodov, na katere sem priključil sprožilec in motor. Vsebuje še tipkovnico z dvanajstimi tipkami, LCD prikazovalnik, vhod za USB, stikalo za vklop in izklop, priključek za napetost. Priključen je na 12 V enosmerne napetosti.

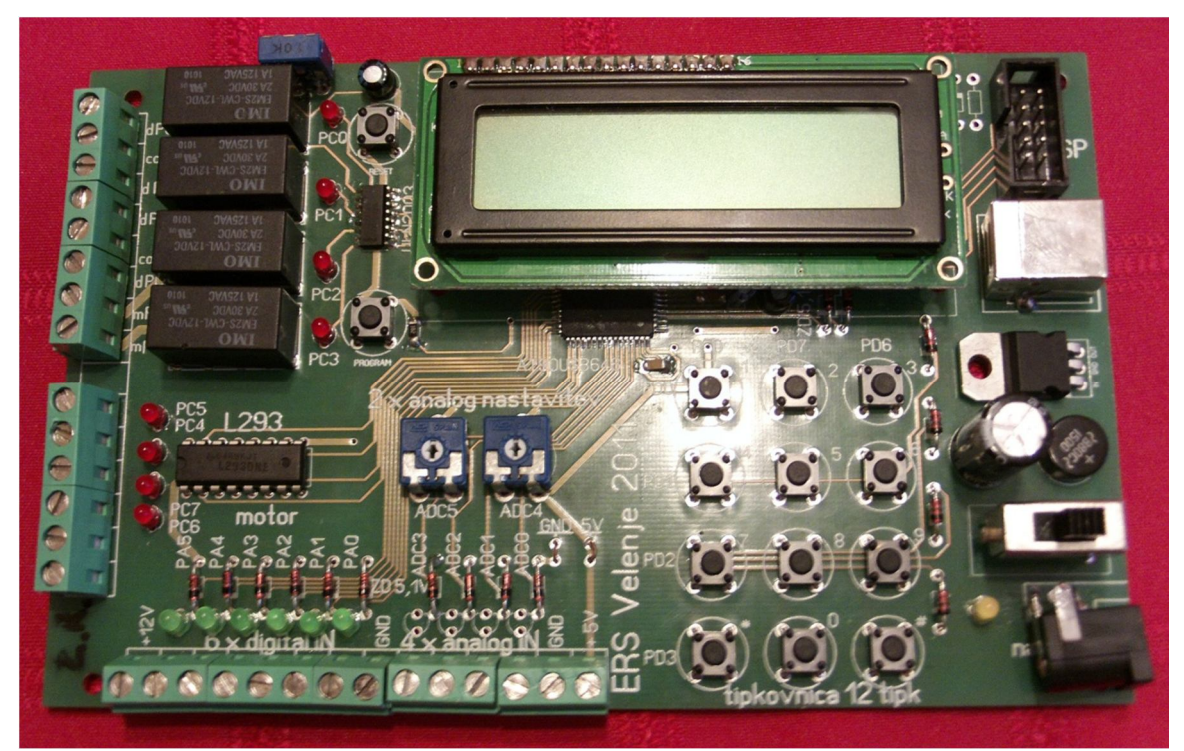

**Slika 7: Krmilnik**

#### **2.2.1 Programiranje krmilnika**

Program, ki smo ga uporabljali za krmiljenje krmilnika, motorja in s tem tudi samega sistema je *Bascom Avr*. Programiranje v programu *Bascom* je zelo enostavno, saj se z dovolj dobrim znanjem angleškega jezika lahko hitro naučiš osnovnih stvari. S tem programom se že dlje časa ukvarjamo in poznamo tudi vse lastnosti, način programiranja in podobno. Krmilnik je bil že vnaprej narejen za programiranje v *Bascomu.*

### **2.3 Sprožilec**

Sprožilec se uporablja kot dodatek pri fotoaparatih za samostojno delanje slik brez človeškega faktorja. Sprožilec se lahko uporablja za fotografiranje:

- avtoportreta,
- nočnega ognjemeta,
- cestnega vrveža ali mestne arhitekture ponoči ter
- zvezdnatega neba.

Gre za preprosto in enostavno majhno plastično škatlico z drsno tipko za sprožilec, katere funkcija je zaklepanje sprožilca za dolge osvetlitve. Daljinski kabel omogoča, da pritisnemo na sprožilec iz razdalje in preprečuje tresljaje na fotoaparatu, dodaja večjo priročnost in enostavnost v mnogih situacijah. Gumb, ki je na daljincu, deluje kot sprožilec na fotoaparatu in v celoti ohranja njegove funkcije.

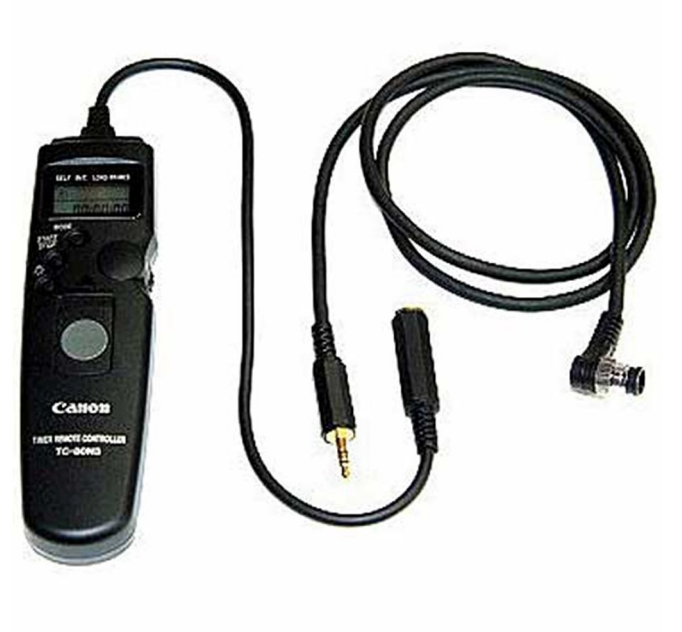

**Slika 8: Sprožilec**

### **2.4 Motor**

Elektromotor je stroj, ki z električno energijo proizvaja mehansko. Uporablja se za pogon različnih strojev, vlakov, tramvajev in naprav. Njegovo gibanje povzročajo magnetna polja. Motorje delimo na dve skupini in sicer na:

- enosmerne (DC) in
- izmenične motorie (AC).

Pri svoji nalogi sem uporabil enosmerni motor.

#### **2.4.1 Enosmerni motor**

Motorji na enosmerni tok so namenjeni priključitvi na vir enosmerne napetosti. Ta vrsta motorjev se je pojavila že v 19. stoletju in se pojavlja še danes.

Glavni sestavni deli takih motorjev so:

- stator (nepomični del motorja),
- rotor (vrteči se del),
- komutator (ki je del rotorja in predstavlja mehanski usmernik),
- ščetke oz. krtačke, ki se dotikajo komutatorja in služijo prevajanju toka.

Enosmerni motorji s komutatorjem so bili do pojava motorjev na izmenični tok edina vrsta elektromotorjev. Ravno tako so se dolgo časa uporabljali za realizacijo reguliranih električnih pogonov, saj je možno vrtilni moment in vrtilno hitrost enostavno spreminjati s spreminjanjem rotorskega in statorskega toka. Problem takih motorjev sta kompliciranost izvedbe in občutljivost zaradi komutatorja in ščetk. Zaradi iskrenja, ki izvira iz ščetk, in komutatorja, taki motorji niso najbolj primerni za okolja z eksplozivno atmosfero.

Obstajajo tudi brezkrtačni motorji, kjer ni komutatorja in z njim povezanih težav. Zasnova takega motorja je praktično enaka kot pri sinhronskih motorjih na izmenični tok. Stator ima več faz (vsaj 3), rotor pa je izdelan iz trajnega magneta. Taki motorji so robustni in se precej uporabljajo za motorje zelo majhnih moči (npr. za pogon majhnih ventilatorjev v osebnih računalnikih).

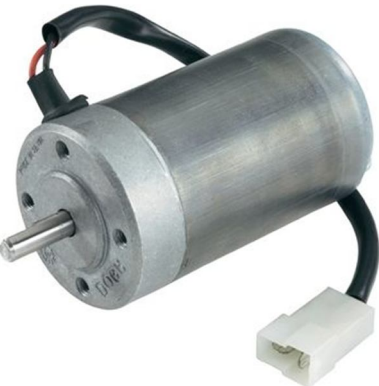

**Slika 9: Enosmerni motor**

### **3 IZDELAVA NALOGE**

Ko sem si izbral nalogo, sem prvo dobil motor, ki je bil povezan s podlago, ki deluje kot nekakšen tekoči trak. Ta motor sem povezal do puš, na katere sem priključil napetost, nato sem motor in napajanje povezal s stikalom, in sicer tako, da ko naredim preklop, se zamenjata faza in masa. S tem sem omogočil, da se motor lahko vrti v levo in desno stran. Fazo motorja sem povezal na izhod krmilnika, maso motorja pa na stikalo, s katerim bom spreminjal njegovo smer.

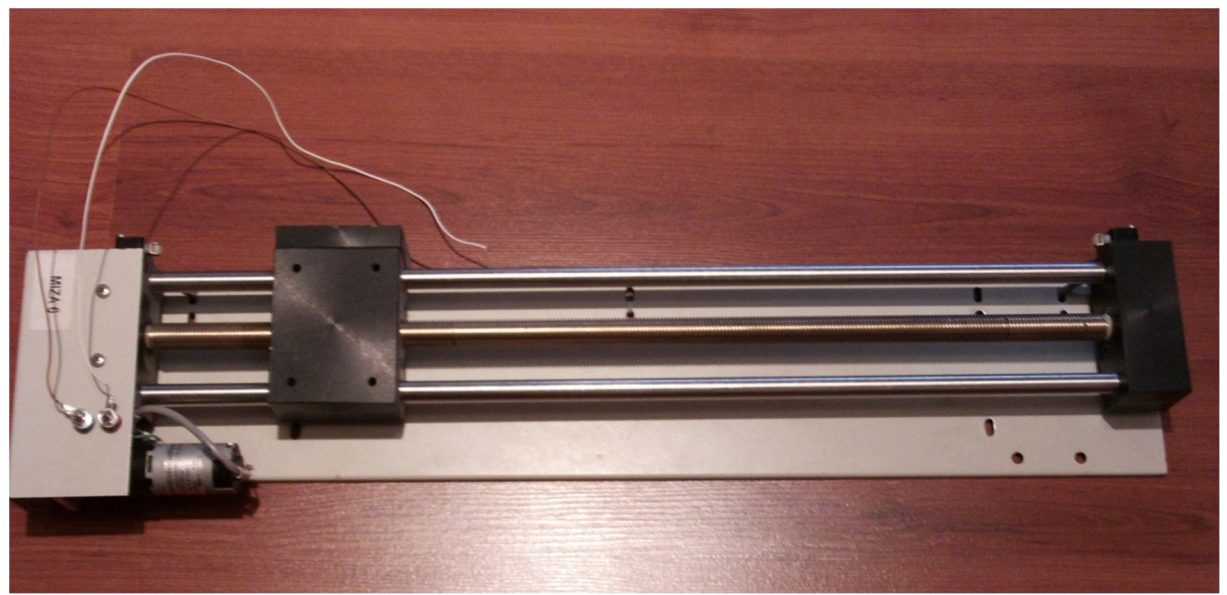

**Slika 10: Motor povezan s tekočim trakom**

Program deluje tako, da ko pritisnem tipko na tipkovnici, se vklopi motor. Na časovne intervale, ki so podani v programu, se izhod, na katerega je povezan motor, začne odpirati in zapirati. Takrat ko je odprt, se vzpostavi stik in motor naredi korak naprej (se premakne naprej). Takrat ko pa se zapre, pa motor obstoji (miruje). V programu je določeno, za koliko časa motor stoji in za koliko se premika. Časovni intervali za premikanje motorja ne smejo biti preveliki, saj motor ne sme priti prehitro do svoje končne lege, saj v tem primeru so lahko nekatere slike posnete na istem mestu in to v filmčku ne bi lepo izpadlo. Pri nalogi sem prav tako dobil sprožilec za fotoaparat, na katerem sem izmeril, kakšen impulz daje. Ta impulz sem izmeril s pomočjo osciloskopa. Začetek sprožilca sem povezal s fotoaparatom, konec pa z vhodom krmilnika, tako da zdaj, ko naredi motor korak, fotoaparat posname sliko.

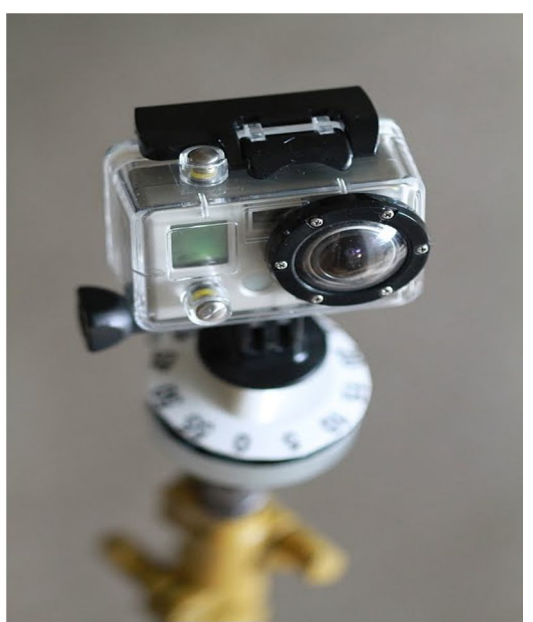

**Slika 11: Primer naprave za slikanje time lapse**

Ko sem dokončal s pisanjem programa in z vezanjem, sem celoten izdelek postavil na več delih mesta, naj dela slike. Ampak preden sem šel ven delat slike, sem moral že vedeti, kaj bom slikal, da sem lahko v programu nastavil prave časovne intervale. Pri slikanju počasne premikajoče stvari so časovni intervali med premikanjem motorja (enim in drugim korakom) lahko večji kot pa časovni razmiki med premikanjem motorja pri slikanju hitre premikajoče se stvari. Vse slike sem nato spravil v pravilnem vrstnem redu v program in jih zlepil skupaj v filmček. V programu sem lahko nastavljal, koliko slik se bo predvajalo v 1 sekundi filmčka.

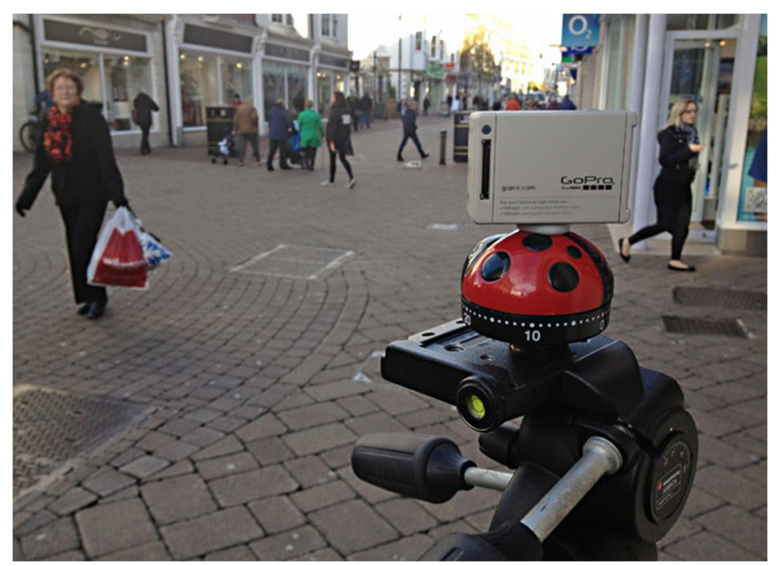

**Slika 12: Slikanje mestnega dogajanja z napravo za time lapse**

### **4 DEL PROGRAMA**

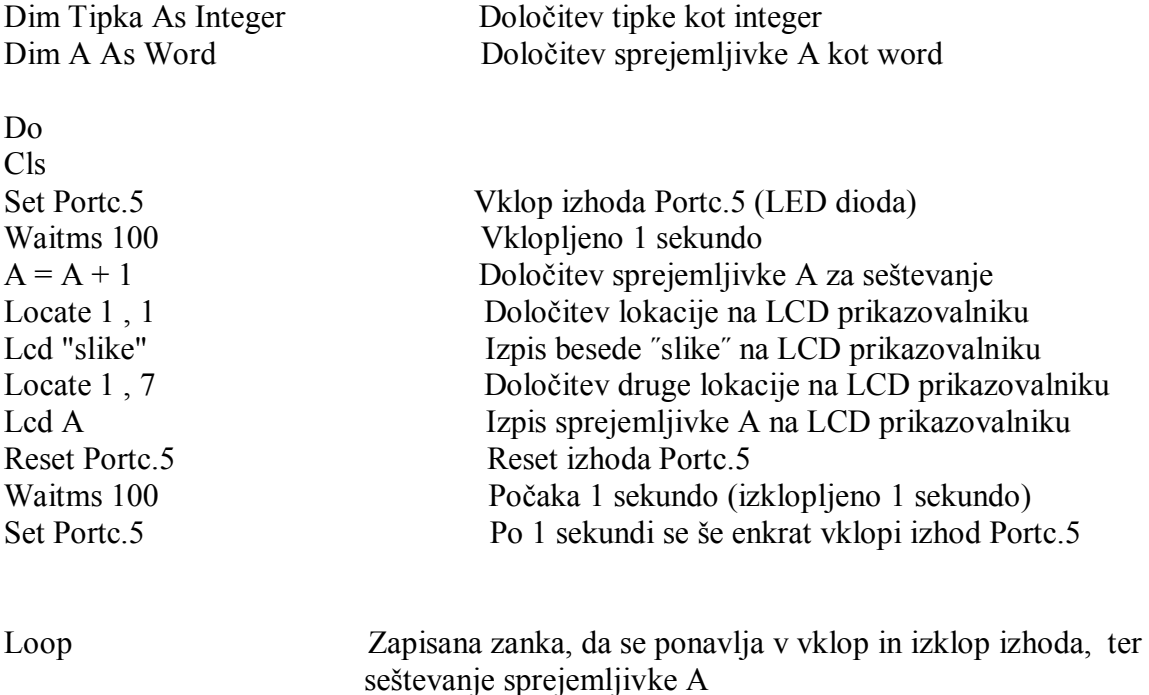

End

To je del programa, saj so pri slikanju različnih stvari časovni razmiki različni med seboj. Pri slikanju hitre premikajoče se stvari, kot je promet, so časovni razmiki med premikanjem motorja čim manjši. Pri slikanju počasne premikajoče se stvari, kot so oblaki, pa so časovni razmiki med premikanjem motorja lahko večji.

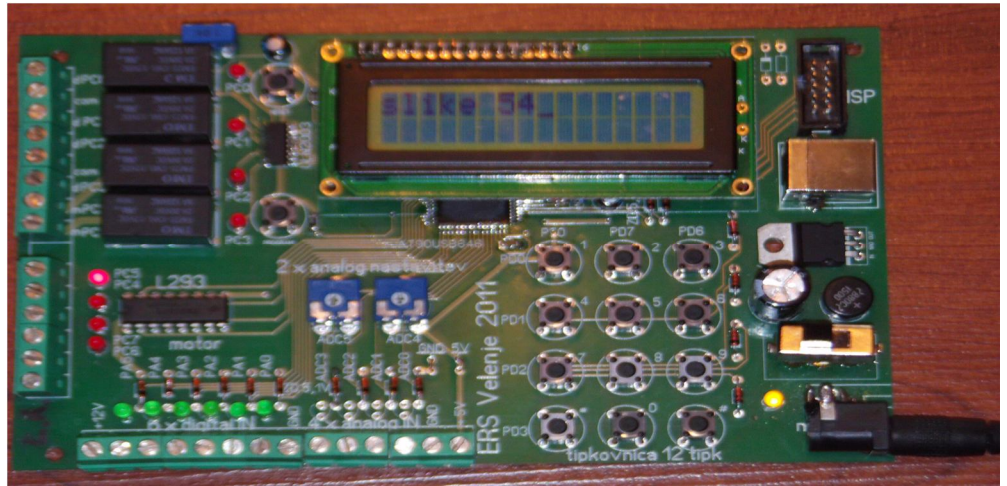

**Slika 13: Izpisovanje številke slik na LCD prikazovalniku**

## **5 TIME LAPSE**

Time lapse je tehnologija fotografiranja, pri katerem je frekvenca, na kateri so zajete sličice (frame rate) veliko nižja od tiste, ki se uporablja za ogled zaporedja slik. Ko predvajamo te slike v normalni hitrosti, se zdi, kot da se premika z večjo hitrostjo. Na primer, podoba scene se ujame enkrat na sekundo, nato pa predvaja s hitrostjo 30 sličic na sekundo. Rezultat je očitno 30-krat povečana hitrost. Time lapse je nasprotje *slow motion* fotografije.

Stvari, ki se premikajo pri počasni hitrosti, kot je premikanje Sonca in zvezd, so lahko nezaznavne človeškemu očesu. Pri takšnih stvareh pride v uporabo time lapse.

Nekatere klasične stvari za slikanje s time lapse so:

- nebesna gibanja,
- rastline, ki rastejo (npr. cvet, ki se odpira),
- razvoj gradbenega projekta in
- 

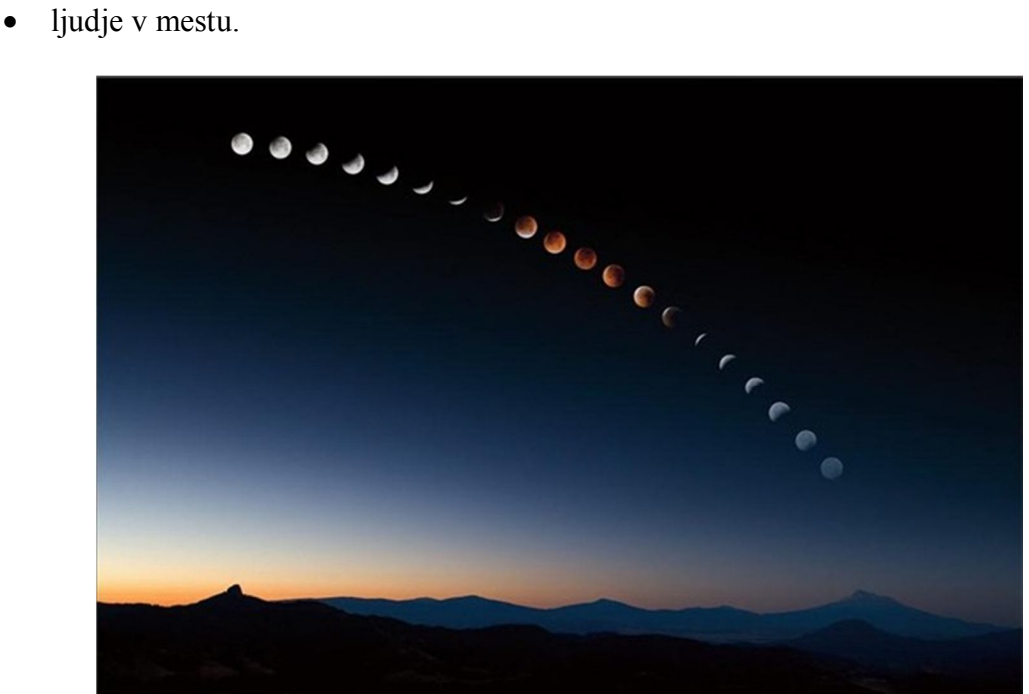

**Slika 14: Primer time lapse slikanja nebeškega gibanja**

Tehnika je bila uporabljena za fotografijo množice, promet in celo televizijo. Učinek fotografiranja zadevo spremeni iz neopazno počasi premikajoče se stvari v hitro premikajočo se in ustvarja vtis nemotenega gibanja.

#### **5.1 Kako deluje time lapse**

Film je pogosto predvajan s 24 slikami na sekundo, kar pomeni, da se 24 slik pojavi na zaslonu v eni sekundi. Tudi če je fotoaparat nastavljen za snemanje pri nižji hitrosti, bo še vedno predvidoma 24 slik na sekundo. Zaradi tega bo slika na zaslonu hitrejša. Pri slikanju z 12 slikami na sekundo se bo v filmu stvar premikala dvakrat hitreje.

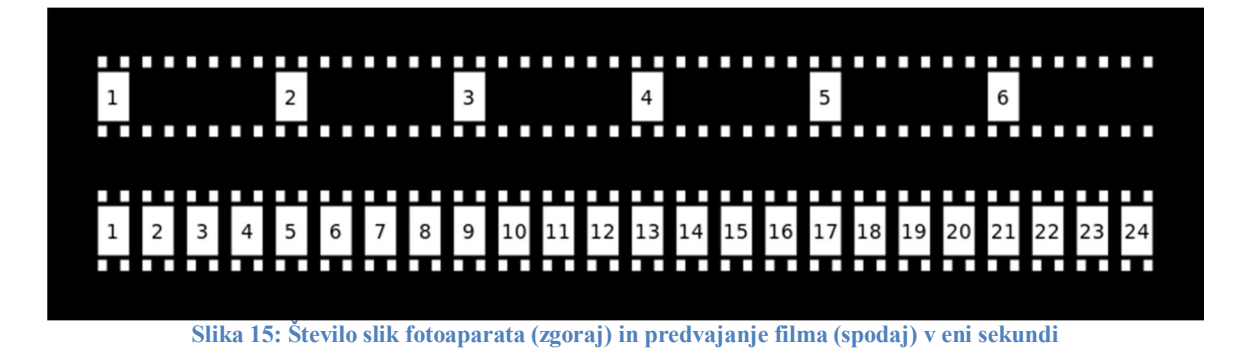

Če nastavimo, da fotoaparat slika 6 slik na sekundo, bo v filmčku še vedno predvajalo 24 slik na sekundo, ampak bo zaradi tega, ker je posnetih fotografij v eni sekundi manj kot pa število slik v predvajanju v eni sekundi, v filmčku stvar hitrejše predvajana.

13

#### **6 SKLEP**

Ker sem pri nalogi uporabil dober digitalni fotoaparat, kakor bi ga uporabil pri kupljenem izdelku, je končni izdelek, filmček, s kakovostjo primerljiv z mojemu. S tem sem potrdil svojo prvo hipotezo, ki sem si jo zadal pri raziskovalni nalogi. Prav tako ima ta naprava enake funkcije in nastavitve kot kupljena, ampak sem jih jaz nekaj še dodal, npr., da ne gre samo naprej in nazaj med slikanjem, temveč da tudi lahko dela nekaj korakov naprej in kakšnega nazaj. Raziskal sem možnosti snemanja time lapsa na različne načine, ne pa samo na standardno trgovinske kupljene naprave. Uporabil sem materiale, ki so dostopne vsem, zato sem z nalogo prišel zelo cenovno skozi. Na njo nisem potreboval kupovati kakšnih dragih stvari, da bi stvar delovala. Za svojo raziskovalno nalogo sem prihranil veliko denarja in jo naredil tudi malce drugače kot pa standardno kupljena v trgovini. Pri svoji raziskovalni nalogi sem potrdil vse šriti hipoteze, ki sem si jih zadal čisto na začetku ustvarjanja raziksovalne naloge.

## **7 ZAHVALA**

Zahvaljujem se svojemu mentorju Petru Vrčkovniku za pomoč in podporo pri raziskovanju. Prav tako se zahvaljujem Elektro in računalniški šoli Velenje in MIC- u, da sem lahko nalogo delal v njihovih prostorih, ter svojima staršema za podporo pri ustvarjanju te raziskovalne naloge.

## **8 PRILOGE**

### **8.1 Vezava procesorja**

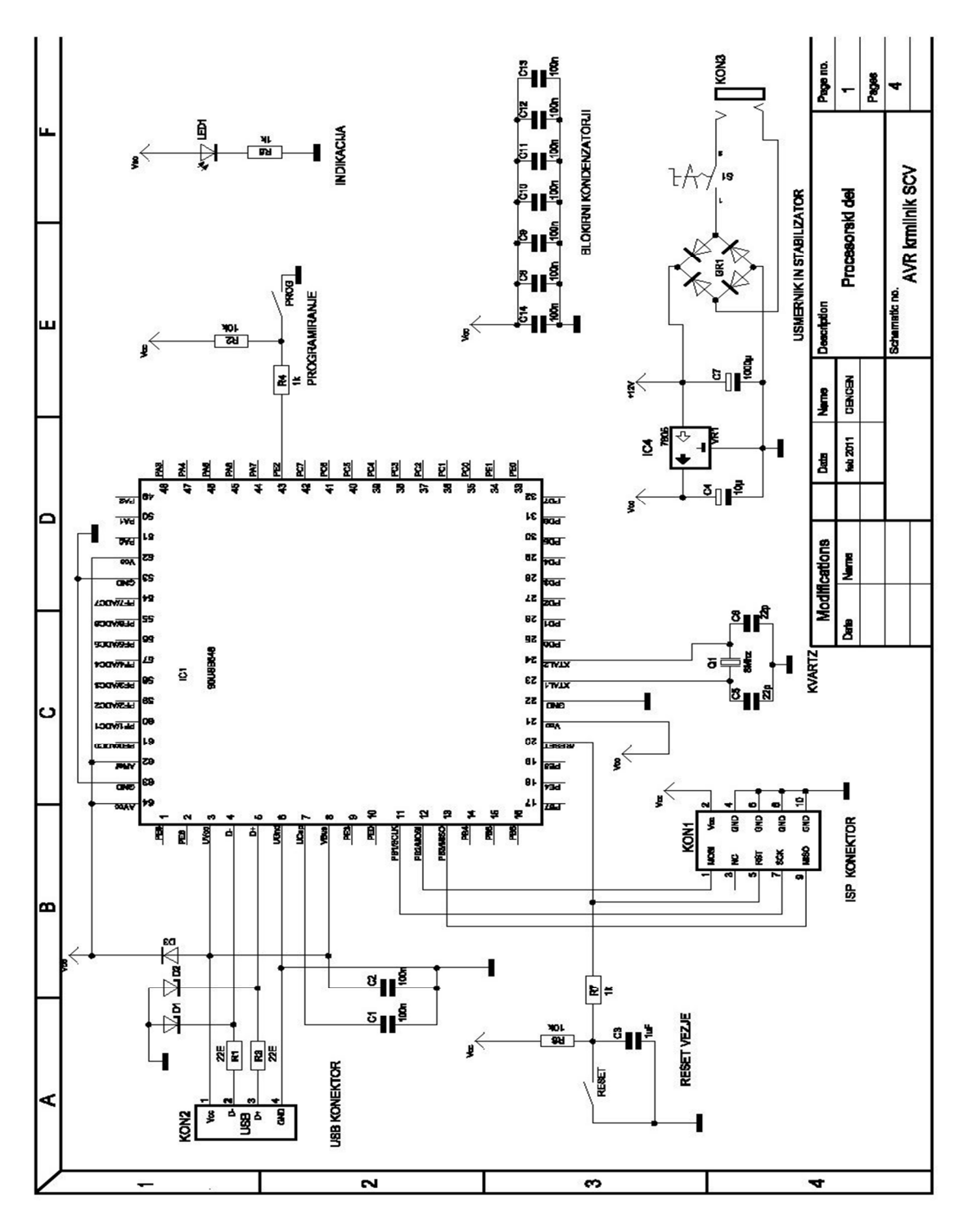

**Slika 16: Vezava procesorja**

#### **8.2 Definicija tipkovnice v programu**

```
Tipkovnica:<br>DDRD = 240<br>DDRE = DDRE Or 1<br>PORTD = 15<br>Tipka = 255<br>Reset PORTD.6
 If PIND. 0 = 0 Then Tipka = 3<br>If PIND. 1 = 0 Then Tipka = 6<br>If PIND. 2 = 0 Then Tipka = 9<br>If PIND. 3 = 0 Then Tipka = 12<br>Set PORTD. 6Reset PORTD.7<br>
If PIND.0 = 0 Then Tipka = 2<br>
If PIND.1 = 0 Then Tipka = 5<br>
If PIND.2 = 0 Then Tipka = 8<br>
If PIND.3 = 0 Then Tipka = 0<br>
Set PORTD.7
Reset PORTE.0<br>
If PIND.0 = 0 Then Tipka = 1<br>
If PIND.1 = 0 Then Tipka = 4<br>
If PIND.2 = 0 Then Tipka = 7<br>
If PIND.3 = 0 Then Tipka = 11<br>
Set PORTE.0<br>
PORTD = 255<br>
Return<br>
255<br>
Return
```
#### **8.3 Definicija LCD- ja v programu**

```
DDRD = 255DDRD = 255<br>Config Ledpin = Pin , Db4 = PORTD.3 , Db5 = PORTD.2 , Db6 = PORTD.1 , Db7 = PORTD.0 , E = PORTD.4 , Rs = PORTD.5<br>Config Led = 16 * 2<br>Start ADC = Single , Prescaler = Auto , Reference = Avec<br>DRTC = 255<br>PORTC = 0
```
#### **8.4 Definicija analognih vhodov v programu**

Config ADC = Single, Prescaler = Auto, Reference = Avcc Start ADC Dim Avhod1 As Vord<br>Dim Avhod2 As Vord<br>Dim Avhod3 As Vord<br>Dim Avhod4 As Vord<br>Dim Avhod5 As Vord

# **8.5 Definicija priključkov v programu**

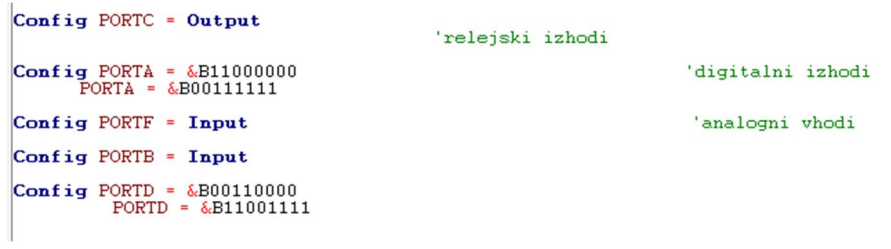

## **9 VIRI IN LITERATURA**

Spletne strani:

http://sl.wikipedia.org/wiki/Fotografija

http://sl.wikipedia.org/wiki/Fotoaparat

http://sl.wikipedia.org/wiki/Elektromotor

http://en.wikipedia.org/wiki/Time-lapse\_photography